# Instalação de uma Academia Cisco

Luís Santos lsantos@isec.pt ISEC – IPC 3030-199 Coimbra

Mário Antunes mario.antunes@estg.ipleiria.pt ESTG – IPL 2411-901 Leiria

### *Resumo*

*A Cisco Systems, reconhecido fabricante de equipamentos de redes de comunicação, lançou em 1997 o Cisco Networking Academy*™ *Program, um projecto destinado a disseminar competências técnicas na sua área de actuação. Oito anos volvidos, a teia criada cobre já cerca de 10.000 instituições de ensino espalhadas por mais de 150 países. Ciente das mudanças em curso no mercado de ensino (poli)técnico, o Instituto Superior de Engenharia de Coimbra (ISEC) aliou-se a esta iniciativa em 2003. Este artigo apresenta o modelo de funcionamento do referido programa e, com base na experiência adquirida, uma estimativa do investimento necessário, os aspectos logísticos envolvidos, as sugestões técnicas relevantes e o enquadramento curricular adoptado. Como conclusão apresentam-se os principais resultados pedagógicos decorrentes de dois anos de actividade e a opinião entretanto formada acerca do funcionamento deste programa.* 

**Palavras-chave**: Academias Cisco, Ensino, Redes de Comunicação

#### **I. Introdução**

Na última década assistiu-se a uma tendência crescente de criação e promoção das redes estruturadas de divulgação tecnológica, entre os líderes de mercado das tecnologias da informação e comunicação. A estratégia é comum e pode ser vista como uma forma de marketing activo dirigido a (futuros) profissionais. O apoio à transmissão de conhecimento tecnológico representa o valor acrescentado destas redes e é normalmente complementado com facilidades de acesso às tecnologias abrangidas e a certificações reconhecidas pela indústria, tornando apelativa a integração das mesmas.

Em 2003 o Instituto Superior de Engenharia de Coimbra (ISEC) aderiu ao *Cisco Networking Academy*™ *Program*, um programa de ensino voltado para a área das redes de comunicação, promovido pela Cisco Systems, Incorporation. Embora contasse então com sete anos de vida, a informação disponível acerca da componente operacional desta iniciativa era diminuta, dispersa e pouco detalhada. A este respeito poucos foram os progressos desde então. Este artigo pretende dar resposta às dúvidas com que os seus autores foram confrontados durante o processo de criação da Academia e também apresentar as conclusões e impressões mais marcantes de dois anos de actividade.

Na próxima secção resumem-se as características mais relevantes do programa em apreço, o panorama português neste contexto e as tendências futuras esperáveis. Na secção III apresenta-se com detalhe o inventário do equipamento necessário e uma estimativa do investimento associado à criação de uma academia. A estratégia adoptada na sua montagem, os aspectos operacionais e os detalhes técnicos relativos ao funcionamento do laboratório descrevem-se na secção IV. A secção V inventaria o software de suporte ao programa. Na secção VI apresentam-se funcionalidades da plataforma usada pela Cisco para dinamizar a vertente de *e-learning* do programa. O modelo de certificações é apresentado na secção VII. Na secção VIII descreve-se a estratégia de adopção do currículo no ISEC. A última secção sublinha as conclusões mais relevantes da experiência descrita e os resultados pedagógicos de dois anos de actividade.

## **II. Programa** *Cisco Networking AcademyTM*

A rede de ensino criada e coordenada pela Cisco funciona de acordo com uma estrutura hierárquica. As Academias Locais constituem as células base de formação. O nível seguinte da hierarquia é ocupado pelas Academias Regionais, responsáveis por formar instrutores das Academias Locais e supervisionar a actividade destas. Ambas as academias devem possuir um mínimo de dois instrutores e um responsável pelo relacionamento com o seu nível hierárquico superior. A Cisco, através dos *Cisco Academy Training Centers* (CATC), treina e coordenada as Academias Regionais. A integração do programa pode ser realizada através da criação de uma Academia Regional da Cisco Systems ou, em alternativa, por acordo de criação de uma Academia Local junto de uma regional. No primeiro cenário a formação de formadores e o equipamento laboratorial são financiados pela Cisco. No segundo caso a formação corre por conta da Academia Local e o equipamento laboratorial é vendido pelo custo de produção (cerca de 50% a 60% do preço de mercado). Integrar o programa como Academia Regional implica uma maior responsabilização e a angariação inicial de, pelo menos, sete Academias Locais.

Os detalhes de funcionamento do programa e os requisitos associados à manutenção da sua qualidade encontram-se descritos em [1]. No caso concreto de uma Academia Local, a sua criação começa com o estabelecimento de um vínculo contratual com uma Academia Regional. Os instrutores devem então realizar o *Academy Orientation Course* (3 dias), tomando contacto quer com o programa quer com as suas ferramentas de suporte (e.g. plataforma de *e-learning*). Por fim, para reunirem as condições previstas para leccionar determinado currículo, os instrutores tem de terminar com sucesso a formação no mesmo.

A Cisco apostou no modelo *blended learning* (combinação de formação presencial e prática laboratorial com *e-learning*) para divulgação dos diversos currículos e realização das respectivas avaliações (secção VI). Como estrutura dorsal das academias são oferecidos dois cursos: *Cisco Certified Network Associate* (CCNA) e *Cisco Certified Network Profissional* (CCNP). O CCNA pode ser leccionado por todas as academias e é dirigido ao mercado do ensino secundário e pós-secundário. Trata-se de um curso introdutório às redes de comunicação que privilegia a abrangência em detrimento do detalhe. São focados tópicos que se estendem desde a cablagem estruturada<sup>1</sup>, ao funcionamento das redes locais comutadas e aos fundamentos da tecnologia TCP/IP, passando pelas redes de área alargada e pela própria gestão de redes (Tabela 1).

| CCNA-1                              | $CCNA-2$                                       | CCNA-3                                                         | CCNA-4                      |
|-------------------------------------|------------------------------------------------|----------------------------------------------------------------|-----------------------------|
| <b>Networking Basics</b>            | Routers and Routing Basics                     | Switching Basics and<br><b>Intermediate Routing</b>            | <b>WAN</b> Technologies     |
| Introdução à tecnologia<br>Ethernet | Introdução à configuração de<br>encaminhadores | VLSM                                                           | <b>ISDN e DDR</b>           |
| Cablagem de LANs e WANs             | Protocolos de encaminhamento<br>RIP e IGRP     | Introdução ao OSPF e EIGRP                                     | Tecnologia Frame Relay      |
| Meios de comunicação                | Tecnologia TCP/IP                              | Introdução ás LAN comutadas e<br>à configuração de comutadores | Introdução ao protocolo PPP |
| Introdução ao TCP/IP                | Listas de controlo de acesso                   | Protocolo Spanning-Tree                                        | Tecnologias WAN             |
| Introdução ao encaminhamento        | Depuração de redes                             | VLANs e protocolo VTP                                          | NAT. PAT e DHCP             |

Tabela 1 – Conteúdo curricular CCNA

O CCNP, por outro lado, constitui um produto exclusivo das academias regionais e destina-se preferencialmente ao ensino pós-secundário. Neste currículo são aprofundados os tópicos introduzidos no CCNA, introduzidos alguns aspectos relacionados com encaminhamento entre entidades autónomas e com a configuração de comutadores multi-protocolares. É ainda dada especial ênfase às actividades de depuração das redes de comunicação (Tabela 2).

| CCNP-1                                           | CCNP-2                                              | CCNP-3                          | CCNP-4                        |
|--------------------------------------------------|-----------------------------------------------------|---------------------------------|-------------------------------|
| <b>Advanced Routing</b>                          | Remote Access                                       | Multi-layer switching           | Network Troubleshooting       |
| Enderecamento IP escalável                       | Configuração de ligações<br>assíncronas             | Fast Ethernet, Gigabit Ethernet | Diagnósticos de nível 1, 2, 3 |
| Protocolo de encaminhamento<br>BGP               | Aspectos avançados do<br>protocolo PPP              | Gestão de VLANs, STP            | Depuração de LANs             |
| Cooperação entre protocolos de<br>encaminhamento | Arquitectura ISDN, níveis<br>protocolares, BRI eDDR | Configuração de MLS             | Depuração de WANs             |
| Listas de controlo de acesso                     | X.25. Frame Relay e AAA                             | Protocolos multicast            |                               |

Tabela 2 – Conteúdo curricular CCNP

Encontra-se hoje disponível um leque considerável de outros cursos, alguns desenvolvidos em parceria com outros líderes de mercado (e.g. Sun Microsystems, Panduit). A tendência actual do *Cisco Networking Academy*™ *Program* parece ser uma aposta forte em cursos sobre temas específicos como a segurança, as

<sup>&</sup>lt;sup>1</sup> A Cisco neste tópico em particular solicita a cada academia a preparação de recursos de acordo com as normas regionalmente aplicáveis. No ISEC é abordada com detalhe a norma ISO/IEC-11801, Ed. 2, 2002 (*Generic cabling for customer premises cabling*).

redes sem fios e a telefonia sobre IP. Os cursos podem ser integrados nos planos curriculares de instituições de ensino (secundário, superior, etc.) ou decorrer de forma isolada, servindo as necessidades de aprendizagem ao longo da vida.

A rede de ensino criada envolve hoje cerca de 10.000 instituições de ensino dispersas por mais de 150 países, com currículos desenvolvidos em onze línguas diferentes [2]. Portugal integrou a rede de academias em 1999 através da Escola Superior de Tecnologia e Gestão de Leiria. Hoje estão implantadas sete academias regionais e cerca de quarenta academias locais.

## **III. Equipamento laboratorial**

Se no processo de decisão quanto à adesão ao programa é importante conhecer os aspectos funcionais do mesmo, não é menos importante orçamentar com rigor o investimento necessário. Tanto as aspirações da entidade aderente (Academia Regional *vs.* Academia Local) como o próprio contexto institucional (Ensino Secundário *vs.* Ensino Superior), geográfico e económico condicionam este aspecto. Os montantes envolvidos dividem-se em duas parcelas principais: equipamento e formação. Em ambas deverá ser considerado quer o investimento inicial quer o investimento periódico. O primeiro, necessário ao arranque da Academia, o segundo indispensável à manutenção da mesma.

## *A. Equipamento activo base*

É no domínio do equipamento laboratorial que mais visível se pode tornar a constituição de uma academia. A escolha de uma das diversas opções (*bundles*) disponíveis depende essencialmente da vocação da academia a implantar, da estratégia de investimento e do rácio aluno/equipamento desejado.

O ISEC preparou-se para leccionar o curso CCNA quer na Licenciatura em Engenharia Informática e de Sistemas (LEIS), quer em acções de formação tecnológica dirigidas a profissionais da indústria e serviços. Neste alinhamento deu-se prioridade ao *CCNA Premium bundle*, a opção mais rica (Tabela 3), constituída por 6 encaminhadores  $(4\times2620\times M + 2\times2621\times M)$  equipados respectivamente com uma ou duas portas Fast Ethernet 10/100 e uma placa WAN de duas interfaces série, cabos *Smart Serial* (6×DTE + 6×DCE) e 3 comutadores Fast Ethernet (WS-C2950T-24) com 24 portas 10/100Base-TX + 2 *uplinks* 10/100/1000Base-T.

| <b>CCNA Bundle</b>      | <b>Encaminhadores</b>  | <b>Comutadores</b>      | <b>Software</b> | <b>Preco</b> $(50\%)$ |
|-------------------------|------------------------|-------------------------|-----------------|-----------------------|
| Standard                | $6 \times CISCO1721$   | $3 \times$ WS-C2950-24  | Standard        | $6.800 \in$           |
| Standard (rackmoutable) | $6 \times CISCO1760$   | $3 \times$ WS-C2950-24  | <b>Standard</b> | $8.000 \in$           |
| Premium                 | $4 \times CISCO2620XM$ | $3 \times$ WS-C2950T-24 | Enhanced        | $12.200 \in$          |
|                         | $2 \times$ CISCO2621XM |                         |                 |                       |

Tabela 3 – Pacotes de equipamento laboratorial de apoio ao CCNA

A aquisição do equipamento deve ser sempre feita após uma consulta de mercado. Apesar das opções disponíveis serem padronizadas, os preços praticados são livres. É igualmente importante estar atento a campanhas dirigidas às academias que a própria Cisco promove regularmente. Foram contactados os três revendedores certificados e especializados que operavam em Portugal [3]. A solicitação de orçamento deve ser acompanhada de uma referência explícita à identificação da academia e ao propósito da compra.

#### *B. Equipamento activo complementar*

Mesmo a opção escolhida, a mais rica das disponíveis, não oferece suporte completo ao curso CCNA. A Cisco, consciente do facto, apoia as academias, disponibilizando soluções de outros fabricantes [4]. O primeiro semestre (CCNA-1), voltado para os aspectos da camada física (cablagem estruturada e meios de transmissão) requer a existência de um *kit* de introdução à electricidade e à electrónica (multímetro, osciloscópio, fonte de sinal, etc.) e um outro de verificação de cablagem. O último semestre (CCNA-4), votado às redes de área alargada, só é convenientemente transmitido com apoio de comutadores RDIS e Frame Relay. No caso particular do ISEC, para apoio ao CCNA-1 usa-se o analisador OMNIScanner da Microtest [5]. Este equipamento (Figura 1) permite verificar sistemas de cablagem de par entrançado de Categoria 5/5E/6 e de fibra óptica. Embora constitua uma solução sofisticada e exija um investimento

avultado, estão disponíveis no mercado alternativas mais simples e sensatas, a partir de 300 € [6], visto estar em causa um total de 6 a 8 horas laboratoriais.

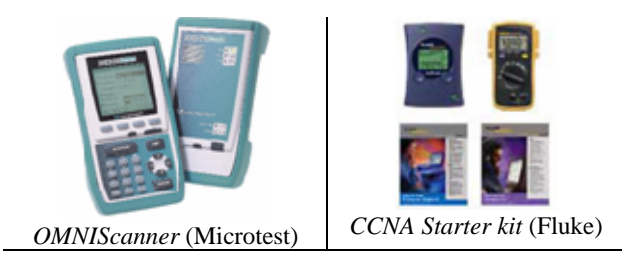

Figura 1 – Equipamentos de verificação de cablagem

O emulador de redes de área alargada Atlas 550, produzido pela Adtran [7], representa a solução mais comum das academias embora existam soluções alternativas [8]. A configuração *Adtran International CCNA E1 - WAN Emulation Kit*, integra 4 interfaces Frame Relay V.35, 4 portas RDIS de acesso básico (BRI) e 4 portas analógicas, encontrando-se disponível a partir de 3.500  $\in$  Para desenvolver cenários com a tecnologia RDIS é necessário dotar os encaminhadores de *slots* de expansão. Em alternativa pode adquirir-se o *ISDN Virtual bundle* (≈ 1.400 €), composto por quatro encaminhadores Cisco 804.

Os equipamentos existentes podem ser colocados ao serviço do laboratório. No ISEC foram integrados dois comutadores multi-protocolares FastEthernet da Planet (WGSW-2402 e WGS3-2620) [9], e dois encaminhadores Cisco (2514 / 2610). Estes últimos receberam actualizações de memória RAM, de Flash e sistema operativo. A uniformidade da versão do sistema operativo dos encaminhadores e até dos comutadores é um cuidado importante na medida em que pode condicionar o sucesso de uma aula laboratorial. O processo de actualização de memória permitiu revelar outro aspecto a ter em consideração: rigorosamente no mesmo módulo os preços praticados pela Cisco são muitíssimo superiores aos praticados pela concorrência (e.g. [10]). Com a actividade da Academia foi ainda possível constatar que mesmo o *Premium bundle* não oferece o número desejável de equipamentos para turmas com mais de 12 alunos. Isso é claramente visível no decurso do CCNA-3 onde se usam essencialmente comutadores Ethernet. Por último, a presença de comutadores Planet permitiu trabalhar com interfaces de configuração diferentes, permitindo demonstrar a interoperabilidade que a normalização cataliza.

Da experiência obtida resultam ainda duas notas finais. Por um lado a aquisição de equipamento activo deve, sempre que possível, inclinar-se para soluções *rackmoutable*. Apesar de serem em regra ligeiramente mais dispendiosas representam opções mais práticas, que flexibilizam a organização do laboratório e conferem maior segurança física ao equipamento. Por outro, sempre que a disponibilidade financeira seja reduzida, o recurso ao mercado de equipamento usado pode revelar-se uma alternativa interessante (e.g. [11],[12]), embora normalmente penalizada pela ausência de garantia.

#### *C. Equipamento passivo*

Na instalação do laboratório o equipamento activo constitui, por norma, uma fracção significativa do investimento total. É, ainda assim, necessário não subestimar a verba requerida na aquisição de equipamento passivo (bastidores, meios de transmissão, ferramentas, etc.). A instalação deste equipamento requer igualmente intervenção de recursos humanos, factor que deve ser contabilizado no calendário do projecto e considerado durante o processo de orçamentação.

#### *D. Estimativa de investimento*

A Cisco disponibiliza uma folha de cálculo, dirigida ao mercado americano, para apoio à estimativa do investimento necessário [4]. Na Tabela 4 apresenta-se uma estimativa do investimento necessário (em tempo e financiamento) para dinamizar uma academia similar à do ISEC. Os valores apresentados são meramente indicativos, decorrem em grande medida da experiência particular do ISEC, reportam-se a 2004 e incluem IVA à taxa legal então em vigor (19%). Ponderam-se dois cenários. O primeiro, minimalista, contabiliza as despesas e o esforço mínimo efectivamente necessário ao arranque de uma Academia Local. O segundo, recomendável, reflecte o esforço envolvido na instalação e manutenção de uma academia similar à do ISEC, cuja estrutura e composição se descreve com detalhe na secção IV. Em ambos os cenários não são contabilizados encargos com mobiliário, postos de trabalho (i.e. computadores pessoais) e equipamentos de apoio (e.g. videoprojector e quadro branco).

|                      | Formação CCNA + Curso de Orientação |                |                | Duração     |            |
|----------------------|-------------------------------------|----------------|----------------|-------------|------------|
|                      | $2.000 \in$                         |                |                | 260 horas   |            |
|                      | <b>Standard Bundle</b>              | <b>RDIS/FR</b> | Outros activos | Eq. passivo | Instalação |
| Cenário minimalista  | $6.800 \in$                         |                |                | $50 \in$    | 4 horas    |
|                      | $6.800 \in$                         |                |                |             |            |
| <b>Total</b>         | $8.850 \in$                         |                |                | 264 horas   |            |
|                      | Premium Bundle                      | <b>RDIS/FR</b> | Outros activos | Eq. passivo | Instalação |
| Cenário recomendável | $12.200 \in$                        | 5.000 €        | $500 \in$      | $5.000 \in$ | 100 horas  |
|                      | 22.700                              |                |                |             |            |
| <b>Total</b>         | 24.700                              |                |                | 360 horas   |            |

Tabela 4 – Investimento inicial (estimativa)

Embora seja possível iniciar a actividade de uma academia assim que os seus instrutores concluem o primeiro semestre da formação (CCNA-1) e o curso de orientação, considerou-se em ambos os cenários a verba necessária para a obtenção da formação completa de dois instrutores (número mínimo para adesão ao programa). Relativamente ao investimento em tempo, considera-se o tempo de formação (22 dias / 7 horas diárias) e o tempo de preparação e realização de exames. Não foi considerada a despesa e o tempo envolvidos nas deslocações ao centro de formação podendo, porém, o seu peso constituir uma fracção significativa do investimento total.

Numa perspectiva minimalista apenas acresce aos encargos de formação a aquisição do conjunto de equipamento mais económico (*CCNA Standard bundle*), de alguns chicotes UTP de interligação necessários à montagem dos cenários laboratoriais e o tempo necessário ao desempacotamento e organização do material. Repare-se que neste cenário os equipamentos activos não são instaláveis em bastidor (*rackmountable*). Em contraste, no cenário recomendável é considerada, além da formação, a aquisição do *CCNA Premium bundle*, de um comutador Adtran com suporte para RDIS e Frame Relay, de dois *slots* de expansão de 4 portas RDIS de acesso básico (BRI) para instalação nos encaminhadores, de um *kit* básico de verificação de cablagem e do equipamento passivo necessário à instalação (bastidores, calhas, cabo UTP, painéis de interligação, etc.) e manutenção (alicates de cravamento RJ-45/RJ-11, martelos de cravamento em painéis, etc.) de uma configuração similar à descrita na secção IV. De forma resumida, a intervenção recomendada exige uma verba cerca de três vezes superior ao cenário minimalista e requer cerca de 35% de tempo adicional.

O investimento periódico comporta igualmente duas áreas: formação e equipamento. Relativamente à formação, existe obrigatoriedade contratual de actualização anual de conhecimentos dos instrutores. Esta normalmente é realizada na Academia Regional com que se mantém o vínculo ao programa e envolve três dias de formação. O preço desta acção, para dois instrutores, encontra-se incluído na propina anual que aquela academia factura às academias locais (cerca de 1.000 €) a partir do segundo ano de actividade destas. Ao nível do equipamento existe igualmente a obrigatoriedade de adesão ao suporte SMARTnet<sup>™</sup> [13]. Trata-se de um contrato de manutenção e suporte técnico do *bundle* adquirido, com um encargo anual de 1.700  $\hat{\epsilon}$ . Este pacote de assistência inclui a actualização de software do equipamento activo, acesso ao *Cisco Technical Assistance Center* (TAC) e ao conjunto de ferramentas de suporte disponíveis *on-line*, e a reparação ou substituição de equipamento em caso de avaria. Encontram-se compiladas na Tabela 5 estas rubricas, consideradas obrigatórias, bem como aquelas que embora sejam opcionais se entendem recomendáveis.

<sup>2</sup> A primeira prestação é oferecida na compra do *bundle*.

| Carácter    | Rubrica                                                  | Montante     |
|-------------|----------------------------------------------------------|--------------|
|             | Propina (inclui actualização de conhecimentos)           | $1.000 \in$  |
| Obrigatório | Suporte SMARTnet <sup>TM</sup>                           | $1.700 \in$  |
|             | Substituição/ reparação de chicotes                      | 75€          |
|             | Substituição de cabos série                              | 200€         |
|             | Consumíveis (cabos, fichas RJ-45, )                      | 75€          |
| Opcional    | Verificação e reparação geral da cablagem instalada      | 16 horas     |
|             | Conferência Nacional de Academias de Networking<br>Cisco | 8 horas      |
|             | Actualização de memória                                  | $150 \in$    |
|             |                                                          | $24$ horas / |
|             | $Total =$                                                | 3.200€       |

Tabela 5 – Investimento anual (estimativa)

A cablagem de interligação, com a qual se montam as redes de ensaio, por ser tão usada durante a actividade regular da academia degrada-se rapidamente, requerendo uma reparação e, se necessário, substituição periódica. O desgaste é muito mais visível nos chicotes UTP (com a perda da patilha de fixação) mas infelizmente também se verifica nos cabos série, consideravelmente mais dispendiosos. O primeiro problema resolve-se com a simples substituição das fichas RJ-45, o segundo implica normalmente a substituição do cabo. Dentro das despesas opcionais considerou-se ainda a participação de um instrutor na Conferência anual de Academias e uma actualização anual média da memória volátil e não volátil em dois equipamentos do *bundle*.

# **IV. Organização e funcionamento do laboratório**

Embora o rácio equipamento/aluno seja importante não é condição suficiente para o bom desempenho da Academia. Um laboratório não funcional pode comprometer todo o projecto, penalizar em produtividade as actividades lectivas, desmotivar docentes e alunos. Embora insólito, é neste aspecto que o programa da Cisco é mais lacónico. Em [14] enunciam-se algumas responsabilidades pontuais a observar a este respeito: disponibilizar 36 m<sup>2</sup> para um máximo de 20 alunos; reservar 4 m<sup>2</sup> para actividades laboratoriais; oferecer um rácio aluno/computador de 1/1 (no máximo 3/1); prever classes laboratoriais de 10 alunos (no máximo 15); prever condições de acesso e utilização das instalações a alunos com limitações físicas. Em [15] encontra-se uma abordagem mais detalhada dos requisitos de adesão ao programa, em termos de procedimentos e equipamento, estando no entanto desactualizada (data de 2002).

Assumindo a organização funcional do laboratório uma importância crítica no sucesso do projecto e desconhecendo-se a divulgação de directrizes detalhadas sobre o assunto, descreve-se nesta secção um conjunto de opções que a experiência bem sucedida de dois anos de actividade permitiu apurar.

# *A. Disposição*

Pretendia-se que o espaço eleito cumprisse três objectivos: constituísse o laboratório da Academia, reunisse condições para receber aulas de outras áreas temáticas e, simultaneamente, fosse explorado como sala de acções de formação dirigidas ao exterior. Para cumprir estes requisitos optou-se pela ocupação de uma sala no piso térreo (acesso e visibilidade facilitadas), com cerca de 50 metros quadrados. A Figura 2 ilustra a disposição conferida ao mobiliário. O espaço disponível encontra-se dividido em três zonas: a primeira, à entrada da sala, com cerca de 12 metros quadrados (25%), constitui o palco de actuação do docente. Aí se encontra o seu posto de trabalho, o videoprojector, a respectiva tela de projecção e o quadro branco; a segunda zona, ocupando a posição central da sala e aproximadamente metade do seu espaço, é reservada aos 9 postos de trabalho disponíveis. O último quarto da sala alberga o equipamento laboratorial activo e passivo, bem como alguns postos de trabalho afectos a projectos.

Um aspecto importante no desempenho do instrutor prende-se com a disponibilidade permanente de um videoprojector. Trata-se de um equipamento (ainda) pouco comum em laboratórios mas que se revelou de grande utilidade no funcionamento da Academia. Não só permite tornar eficiente a introdução e enquadramento dos temas abordados no plano laboratorial através da exposição de slides como, de forma

rápida permite ao docente, através de uma sessão remota estabelecida para um qualquer posto de trabalho da sala, evidenciar aspectos merecedores da atenção generalizada da audiência.

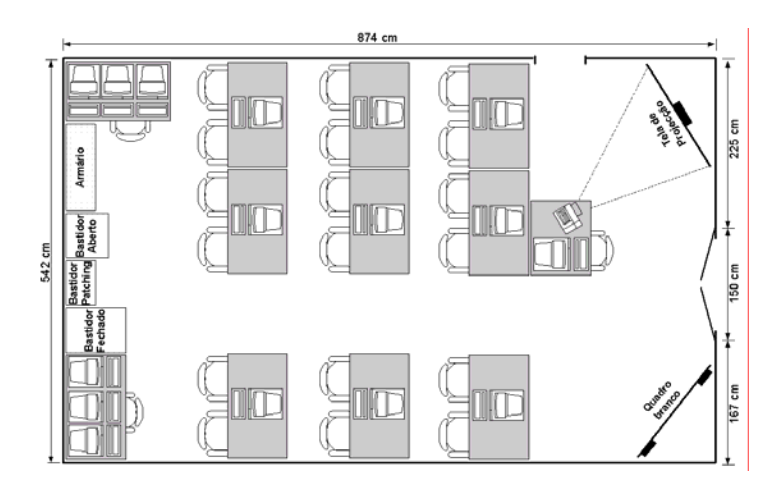

Figura 2 – Disposição do laboratório da academia

Embora haja apenas nove postos de trabalho, a lotação da sala pode subir até aos 18 alunos (rácio aluno/computador de 2/1). Porém, na ocupação do espaço em regime de aula laboratorial, a experiência mostra que o número de alunos não deve exceder os 12 para um envolvimento e acompanhamento efectivo das tarefas experimentais.

Na retaguarda da sala encontram-se dispostos três bastidores cujo propósito e organização se encontra detalhado no próximo ponto. Adicionalmente existe um armário onde se guarda a cablagem de interligação, algum equipamento passivo, ferramentas, meios de diagnóstico e documentação. Quanto à sala, atendendo à sua utilização, esta deve sempre que possível ser climatizada. A iluminação deve igualmente merecer um cuidado especial. Se possível, a zona ocupada pela tela de videoprojecção deve encontrar-se pouco iluminada, favorecendo o contraste e permitindo boa visibilidade. A zona dos bastidores deve, pelo contrário, ser bem iluminada para facilitar o trabalho experimental.

#### *B. Bastidores*

Como ilustra a planta do laboratório (Figura 2), existem três bastidores ao serviço da academia (Figura 3). O bastidor da esquerda (19", 40U), fechado, aloja o equipamento cujo acesso físico deve ser limitado às aulas assistidas. Encontra-se aí instalado o comutador Ethernet que liga os postos de trabalho à rede departamental (acesso ao exterior); o comutador RDIS e o comutador Frame Relay.

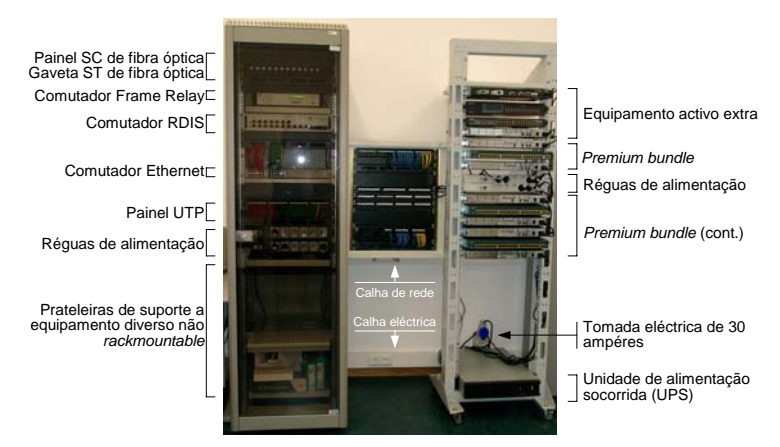

Figura 3 – Bastidores da Academia

O bastidor da direita (19", 40U), aberto, recebeu o *CCNA Premium bundle*, bem como os encaminhadores e comutadores existentes. Os equipamentos deste bastidor são servidos por uma unidade de alimentação de elevada capacidade (3000 VA). A sua presença destina-se a protegê-los de flutuações eléctricas, potencialmente fatais. Os encaminhadores do *bundle* encontram-se directamente ligados à UPS. A ligação dos comutadores a esta unidade é feita indirectamente, através de réguas de alimentação, devido ao facto daqueles não disporem de interruptores de alimentação. Este cuidado representa um detalhe funcional importante. Assim, é possível ligar/desligar o conjunto dos comutadores através do disjuntor da régua de alimentação. De outra forma seria necessário remover o cabo de alimentação acessível pela retaguarda do bastidor. Não obstante, este bastidor encontra-se equipado com rodízios para facilitar a sua mobilidade. Relativamente à distribuição do equipamento, para facilitar a montagem de múltiplos cenários experimentais em simultâneo (situação usual durante uma sessão laboratorial), este é disposto em conjuntos de dois encaminhadores intercalados por um comutador. Todos os equipamentos estão separados por uma furação. Esta disposição permite a separação física de equipamentos por grupo de trabalho, facilitando a realização e inspecção de montagens. Todos os pontos de alimentação de ambos os bastidores são controláveis a partir de um quadro eléctrico próprio. Além da protecção eléctrica esta configuração permite desligar facilmente todos os equipamentos activos, reduzindo os níveis de ruído durante momentos de exposição. Durante fases de experimentação tal ruído não é facilmente perceptível.

Entre os dois bastidores descritos encontra-se um bastidor mural aberto (19", 10U), dedicado exclusivamente à realização de interligações. Nele são terminadas as tomadas de telecomunicações provenientes dos postos de trabalho, bem como o painel de interligação UTP do bastidor fechado. Através deste é dado acesso ás portas do comutador Ethernet de acesso ao exterior, às portas do comutador RDIS e às portas de gestão de todos os equipamentos activos aí residentes. Manter o painel de interligações em bastidor próprio oferece maior comodidade durante a montagem dos cenários experimentais e confere ao bastidor que aloja o *bundle* um grau de mobilidade que pode ser útil na exposição dos conteúdos.

## *C. Cablagem*

Cada posto de trabalho está equipado com um computador pessoal. O primeiro requisito, a presença de duas portas série por computador, embora prescindível, é recomendável. Tal permite programar a maioria dos cenários laboratoriais a partir de um único posto de trabalho, comodidade apreciada durante o estudo não acompanhado e em momentos de avaliação laboratorial. O segundo requisito, a presença de duas placas de rede por terminal, embora opcional, é neste caso muito desejável. O motivo é simples: os postos de trabalho além de estarem ligados à rede departamental são sistematicamente integrados em redes experimentais. Numa sala multidisciplinar a estabilidade da ligação ao exterior é facilitada, separando-se as duas utilizações do posto de trabalho. De outro modo, os escassos minutos que separam as utilizações distintas dos recursos não permitiriam, com a mesma simplicidade e sem recursos a qualquer manipulação de cablagem, assegurar uma transição tão pacífica.

A sala ocupada não se encontrava originalmente preparada para fins laboratoriais, possuindo apenas quatro tomadas de telecomunicações e seis tomadas eléctricas. Para solucionar esta lacuna foram distribuídas duas cinturas de calha técnica: uma sobre o rodapé oferecendo duas tomadas eléctricas por posto de trabalho, outra imediatamente acima do nível das secretárias oferecendo quatro tomadas de telecomunicações por posto de trabalho, cuja ligação permanente termina no bastidor de interligações. A electrificação da sala exigiu a instalação de ramal eléctrico específico terminado num quadro eléctrico interior.

| <b>Tomada</b> | <b>Propósito</b>    |
|---------------|---------------------|
| E(xterior)    | Acesso ao exterior. |
| I(nterior)    | Rede da academia.   |
| G(estão)      | Porta série COM 1.  |
| A(uxiliar)    | Porta série COM 2.  |

Figura 4 – Tomadas de telecomunicações por posto de trabalho

Na Figura 4 ilustra-se como é feita a ligação de cada terminal ao respectivo conjunto de quatro tomadas de telecomunicações. A placa de rede que serve o acesso ao exterior encontra-se ligada à tomada "E". Este canal, continuado no bastidor de interligações através de chicote "permanente" (visível na Figura 3), é terminado no comutador Ethernet do bastidor fechado, oferecendo deste modo acesso à rede departamental. As restantes tomadas destinam-se à actividade laboratorial específica da academia, servindo a sua segunda placa de rede e as duas portas série. Os quatro chicotes usados do lado do posto de trabalho que asseguram a sua interligação às respectivas tomadas de telecomunicações, são "permanentes", isto é, não devem normalmente ser alvo de intervenção durante a construção de redes experimentais. O único palco para este efeito é a terceira zona da sala (secção IV.A). Este cuidado oferece três vantagens: disciplina a mobilidade dentro do laboratório; concentra no bastidor de interligações as actividades de montagem, inspecção e correcção de erros; e por último evita o desgaste dos chicotes da área de trabalho e das tomadas de telecomunicações da calha de rede. Embora tal possa comprometer a desejável estabilidade da ligação, o facto do canal de acesso ao exterior passar pelo bastidor de interligações confere a possibilidade de usar pontualmente as duas placas de rede dos postos de trabalho para efeitos experimentais (por exemplo, transformar o terminal num encaminhador).

A ligação das portas série do posto de trabalho às tomadas de telecomunicações (Figura 4) é feita através de um chicote *rollover* (implementando o esquema *null-modem* para equipamento Cisco). No extremo oposto, a ligação entre o bastidor de interligação e as portas de gestão do equipamento activo, qualquer que seja o fabricante, é sempre feita através de um chicote UTP directo. Trata-se de uma "regra" de funcionamento do laboratório que permite evitar confusões desnecessárias no momento da montagem das redes experimentais. Embora indesejável, existem no mercado diversas convenções quanto à utilização dos pinos e ao formato das interfaces de gestão série. Por exemplo, relativamente a este último ponto, a Cisco usa a terminação RJ-45, enquanto que a maioria dos fabricantes recorre ao formato DB-9/macho ou DB-9/fêmea. Para criar a harmonização desejável foram adquiridos adaptadores DB-9/macho ↔ RJ-45 e DB-9/fêmea ↔ RJ-45, manipuladas as suas ligações eléctricas internas de modo a "normalizar" a utilização dos pinos e, por fim, instalados nas portas de gestão dos diversos equipamentos activos "não-Cisco" (comutador Frame Relay, RDIS, comutadores Ethernet da Planet, pontos de acesso *wireless* Intel, etc.). A nível de software (*HyperTerminal Private Edition*) foram criados vários "perfis" de ligação com a combinação de parâmetros (débito, bits de paridade, controlo de fluxo, …) específicas de cada equipamento.

Nos extremos da Figura 5 são apresentados os separadores, projectados para o efeito, onde a cablagem de interligação se encontra depositada e organizada. Esta é uma alternativa à estratégia usual que consiste na suspensão simples da cablagem em cabides, proporcionando maior organização e menor desgaste. A parte central da Figura 5 ilustra as interligações necessárias à montagem de uma rede experimental. Na parte lateral do bastidor aberto aplicaram-se bolsas plásticas que recebem etiquetas amovíveis usadas para identificar o equipamento da topologia em estudo. Estão disponíveis etiquetas de diversas cores conferindo a cada grupo de trabalho "identidade" própria. Esta identidade cromática deve igualmente ser respeitada na escolha dos chicotes directos com os quais cada grupo trabalha. Todos os chicotes se encontram numerados em ambas as faces e extremos de forma a acelerar a identificação e correcção de problemas de cablagem. A identificação cuidada, objectiva e coerente é uma preocupação transversal a todos os aspectos da academia, contribuindo muito para a sua ergonomia. Além dos chicotes, os terminais, as tomadas de telecomunicações, as terminações nos painéis de interligação e os próprios ícones do espaço de trabalho de cada terminal deverão ser alvo desta preocupação.

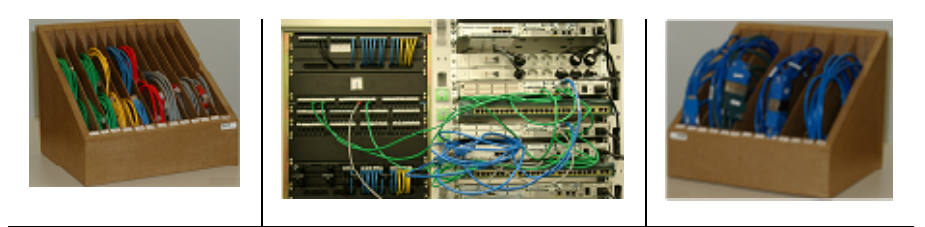

Figura 5 – Montagem de redes experimentais

Da experiência acumulada resultam ainda dois apontamentos. Atendendo a que os cabos *Smart Serial* são maioritariamente usados em ligações *back-to-back*, nas quais um cabo V.35 DCE é ligado a outro V.35 DTE, devem depois das primeiras aulas em que se ilustre a sua utilização, ser guardados em pares "permanentes", de modo a minimizar o seu desgaste (Figura 5). Relativamente aos chicotes UTP, durante a sua normal utilização é frequente as patilhas de encaixe prenderem-se na restante cablagem, perdendo progressivamente flexibilidade e acabando mesmo por partir. A sua substituição pode ser

consideravelmente retardada, adoptando fichas de patilha curva ou protegida por capô, embora esta última solução dificulte ligeiramente o encaixe.

Relativamente ao equipamento activo expõe-se agora alguns apontamentos julgados pertinentes. Os alunos devem possuir privilégios de administrador sobre todos os sistemas que usam. Outra opção, embora possível, retirará sempre alguma liberdade, limitando a criatividade e condicionando a aprendizagem autónoma. Sendo o espaço partilhado com outras disciplinas, a forma encontrada para conferir estabilidade à infra-estrutura computacional passou pela sensibilização dos utentes e pela implementação de um método rápido de reposição da imagem dos sistemas operativos usados<sup>3</sup>. No início deste ponto foi defendida a existência de duas placas Ethernet por posto de trabalho. Trata-se porém de uma opção que sem intervenção cuidada provoca perda parcial de conectividade durante as experimentações laboratoriais. É um problema (comum) das redes IP disjuntas e que resulta da configuração do encaminhador por omissão (*default gateway*) em ambas as interfaces do terminal. Neste caso, o tráfego "não local" é normalmente enviado através da interface com maior débito (i.e. que origina rotas de métrica inferior). Registando-se empate geralmente é eleita a primeira interface reconhecida pelo sistema operativo durante o arranque (processo pouco determinístico). Se o tráfego acabar por seguir pela interface errada nunca alcançará o seu destino. Existem várias soluções para o problema. A solução mais rápida e que melhor reflecte um ambiente real passa por, durante as experimentações, desactivar por software a interface de acesso à rede departamental. Quanto aos equipamentos do *Premium bundle*, o único problema registado decorreu da utilização de palavras-chave de acesso avulsas. Embora haja procedimentos específicos de recuperação, requerem tempo e não são cómodos. A solução encontrada, que se revelou eficaz, consistiu na programação dos registos de configuração de todos os equipamentos de modo a que no arranque do sistema operativo fosse ignorado o ficheiro de configuração.

Recorda-se por fim um aspecto para o qual a própria Cisco Systems chama a atenção: prever o acesso ao laboratório de pessoas com limitações físicas. Este é um cuidado que deve ser tido em consideração desde o início, uma vez que muitos dos equipamentos acabam por ser instalados de forma permanente. Tanto a altura do bastidor de interligações como a distribuição de equipamento no bastidor aberto, a presença de rodízios e a acessibilidade do equipamento de interligação se revelaram ajustados ao efeito.

#### *D. Acesso*

Não menos importante que a estrutura do laboratório é cativar a sua utilização intensiva. A prática pedagógica revelou a importância do contacto mantido com ambientes experimentais. Fazê-lo fora do horário lectivo permite às instituições colmatar rácios aluno/equipamento deficitários e a cada aluno aprender ao seu próprio ritmo, ou mesmo ser criativo e investigar aspectos extracurriculares. É portanto necessário reunir duas condições: conferir acesso à academia nas suas horas vagas e estimular a utilização efectiva do laboratório. A primeira condição foi alcançada com a criação de um regulamento simples que permite a qualquer aluno requisitar a chave de acesso contra responsabilização pessoal pelo laboratório. Durante a ocupação outros alunos poderão igualmente usufruir da sala sob vigilância do responsável. Na sua ausência a responsabilidade é transferida para um colega. Este esquema de auto-regulação tem-se mostrado muito funcional. Quanto à segunda condição, a utilização regular da academia, pode ser estimulada promovendo a realização de trabalhos laboratoriais nos quais o contacto com o equipamento activo seja incontornável.

Apostando na importância do contacto com o ambiente laboratorial a NDG [16] propõe que o acesso ao equipamento se faça de forma remota, através de um simples *browser*. A arquitectura da solução desenvolvida encontra-se ilustrada na Figura 6.

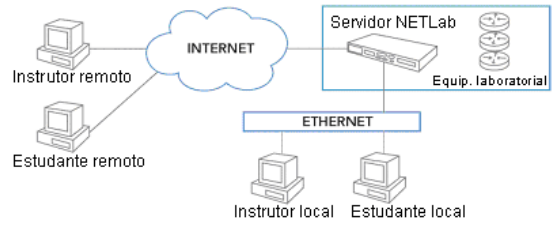

Figura 6 – Arquitectura da solução NETLAB (*in* [16])

3 A distribuição de imagens é feita em *multicast* através da ferramenta Symantec Ghost.

O servidor NETLAB opera como mediador (*proxy*) entre os utilizadores remotos nele registados e os cenários laboratoriais disponíveis<sup>4</sup>. Estes cenários, materializados em *bundles* de equipamento Cisco denominados *pods*, encontram-se ligados a controladores específicos geridos pelo servidor. Cada utilizador (ou grupo de utilizadores) reserva antecipadamente a utilização do cenário desejado.

Promover a utilização desta solução através da Internet requer uma largura de banda considerável em ambos os sentidos (1.5 Mbps), a existência de um endereço IP público dedicado em exclusivo ao servidor NETLAB e uma configuração adequada da *firewall*. Em todo o caso será sempre necessário um investimento inicial considerável e o pagamento de uma propina anual destinada ao suporte técnico e às actualizações de software. Nas novas versões do produto a NDG, está a apostar na promoção do acesso partilhado por comunidades, capacidade que possibilitará às academias rentabilizar o seu investimento vendendo tempo de ocupação dos seus cenários laboratoriais a utilizadores externos. É possível encontrar já a comercialização de serviços em idênticos moldes [17].

#### **V. Software de suporte**

Os terminais da academia deverão estar dotados de aplicações que se podem agrupar em duas categorias principais: essenciais e opcionais. As aplicações consideradas essenciais são indispensáveis às tarefas básicas de configuração e gestão de um ambiente laboratorial (e.g. os emuladores de acesso remoto). Embora sem carácter obrigatório, as aplicações opcionais poderão ser instaladas para apoiar os alunos no diagnóstico de problemas e compreensão dos factos em observação (e.g. analisadores de tráfego). A Figura 7 enquadra as principais aplicações abordadas nesta secção.

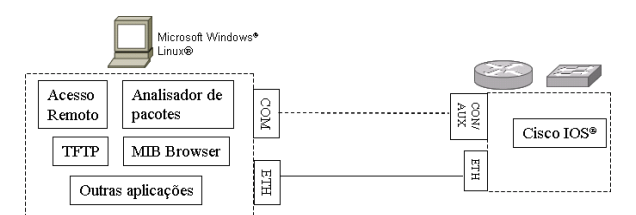

Figura 7 – Suporte aplicacional da academia Cisco

#### *A. Aplicações essenciais*

Foram identificados quatro grupos de aplicações essenciais a instalar em todos os terminais da academia.

- **Sistema operativo**. A opção natural recai nos sistemas operativos Windows e Linux. Qualquer que seja a escolha, deve averiguar-se a existência das aplicações de suporte apresentadas nesta secção. Não sendo obrigatório que todos os terminais tenham o mesmo sistema operativo, tal revela-se uma decisão acertada. Por um lado facilita a gestão das aplicações instaladas na academia e por outro uniformiza o ambiente de aprendizagem.
- **Emuladores de acesso remoto.** De uma forma geral, todos os equipamentos activos têm uma interface de consola RJ45. Assim, a partir da interface série do terminal (COM), é possível aceder à sua consola, usando um cabo próprio fornecido com o equipamento ou um chicote UTP invertido, com recurso a conversores DB9 ou DB25 para RJ45. Estas aplicações disponibilizam uma sessão remota, quer através da interface de consola, que por uma sessão TCP/IP (e.g. telnet).
- **Servidor de TFTP.** Necessário para efectuar o *upgrade* do sistema operativo IOS ou salvaguardar a configuração actual do equipamento. Uma opção natural é o servidor de TFTP disponibilizado gratuitamente pela Cisco.
- **Browser**. Algumas tarefas de configuração, especialmente nos comutadores Ethernet, podem efectuar-se por HTTP, através de um *browser* Web. Este é igualmente indispensável para a execução dos exames de avaliação, integrados no ambiente de *e-learning* do programa,

4 Na versão actual cada servidor pode controlar um máximo de dez cenários

disponíveis no site da academia Cisco. Destacam-se neste ponto as opções proprietárias da Microsoft (e.g. Internet Explorer) ou *freeware*, como o Firefox.

As aplicações apresentadas referem-se somente aos terminais da academia. Nos equipamentos Cisco já vem instalado o sistema operativo IOS (*Internetwork Operating System*). O ficheiro binário a instalar depende de vários factores, nomeadamente da versão, tipo de plataforma (*router* ou *switch*) e características que se pretendam ter disponíveis. O nome do binário reflecte essas características, segundo a nomenclatura definida pela Cisco para os binários do sistema operativo [18].

## *B. Aplicações opcionais*

Além das funcionalidades básicas com que se devem dotar os terminais da academia, deve equacionar-se a instalação de outras que, embora de carácter opcional, poderão contribuir para o diagnóstico de problemas e compreensão das matérias leccionadas. Nesta categoria destacam-se os seguintes grupos de aplicações:

- 1. **Analisadores de tráfego**. Representam uma mais valia importante na compreensão do processo de comunicação e dos protocolos utilizados num cenário laboratorial. A captura dos pacotes transferidos permite identificar a sua constituição nas diversas camadas protocolares, validando o funcionamento dos protocolos com a respectiva especificação.
- 2. **Gestores de configuração.** Usando a mesma aplicação, é possível descarregar a configuração de um equipamento, proceder a alterações num ambiente gráfico e efectuar a actualização novamente no equipamento.
- 3. **Software de gestão SNMP.** Especialmente no CCNA4, é aconselhável instalar nos terminais um "MIB Browser" para complementar o estudo do protocolo SNMP. Estas aplicações permitem aceder e alterar os valores constantes nas MIBs de cada equipamento.
- 4. **Outras aplicações.** Em vários repositórios (e.g. [2][19]) é possível encontrar aplicações úteis que poderão auxiliar os alunos nas tarefas de planeamento e configuração dos cenários laboratoriais. Nesse sentido destacamos o IOSRegister para cálculo do valor do "config register" e as calculadoras de endereçamento IP. Para a produção de conteúdos, a Cisco disponibiliza os ícones dos seus equipamentos em diversos formatos.

## *C. Critérios de escolha*

Há vários factores que devem ser considerados na escolha das aplicações. Por um lado, o seu custo não deverá corresponder a uma fatia elevada do orçamento, sugerindo-se a escolha de aplicações *freeware*. Relativamente à disponibilidade, é importante que as aplicações escolhidas tenham versões para os sistemas operativos existentes nos equipamentos terminais. As aplicações devem ser de fácil utilização e instalação. Por último, deverão escolher-se com base nas funcionalidades realmente importantes para a academia, agregando-se, sempre que possível, várias funcionalidades.

A Tabela 6 sintetiza as principais características das aplicações abordadas.

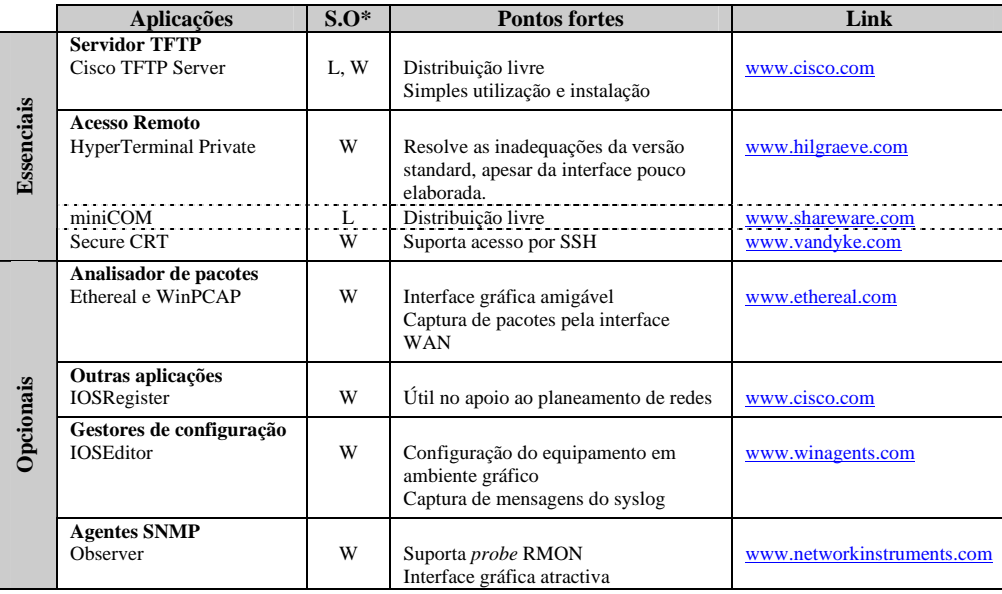

 $*L$  – Linux W– Windows

Tabela 6 – Resumo das aplicações abordadas

## **VI. Plataforma de** *e-learning*

A partir de um ponto único, denominado "Academy Connection" [2], a Cisco disponibiliza o acesso à plataforma de *e-learning*, integrada no programa da Cisco. Além do acesso aos conteúdos curriculares de cada curso, a plataforma oferece um sistema integrado de aprendizagem, com acesso Web aos conteúdos interactivos multimédia e aos exames de avaliação.

Os utilizadores podem ser registados como alunos ou instrutores, cada qual com perfíl de utilização distinto. No entanto, em ambos é disponibilizada informação genérica sobre as novidades do programa e acesso a vários fóruns de discussão. O instrutor pode ainda aceder a um repositório de conteúdos e utilitários, denominado "FTP Center".

Cada curso do programa da Cisco está organizado em vários semestres, representativos da estrutura geral da narrativa do curso. Cada semestre é dividido em vários módulos, e estes em tópicos, de acordo com objectivos de aprendizagem concretos. Por seu lado, cada tópico contempla vários sub-tópicos, de acordo com o volume de matéria [20]. Relativamente à visualização dos conteúdos, a interface gráfica é apelativa, amigável e de fácil utilização. A Figura 8 apresenta o exemplo da explicação de um assunto, identificando-se as figuras e a respectiva explicação textual.

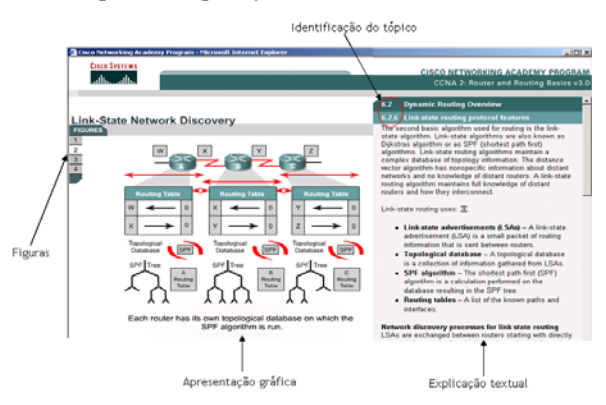

Figura 8 – Exemplo da interface na plataforma de elearning

Os conteúdos gráficos são produzidos em Shockwave Flash, inseridos numa página HTML juntamente com a explicação textual. Em qualquer página é possível aceder a um índice dos tópicos, exercícios e comandos IOS do módulo em questão.

A exposição de cada tópico é distribuída por diversos módulos partindo sempre de incursões superficiais para abordagens mais detalhadas.

Da experiência com a plataforma de *e-learning* realça a flexibilidade na integração dos cursos em planos de estudo de disciplinas de um curso superior (e.g. Licenciatura). Tal deve-se à boa organização dos conteúdos programáticos nos vários cursos disponíveis, com uma ajustada sequência e encadeamento das matérias. A estrutura modular dos cursos torna flexível a adequação das matérias dos cursos ao plano de estudos que se pretende desenvolver, nomeadamente alterando a ordem pela qual são apresentados ou agrupando vários módulos. Podem igualmente destacar-se como outros pontos fortes da plataforma: a estrutura e qualidade dos conteúdos; a avaliação intermédia, no final de cada módulo, útil na produção de *feedback* aos alunos na preparação do exame final.

Identificam-se alguns pontos que podem ser melhorados, nomeadamente a existência de várias perguntas nos testes que estimulam a memorização em detrimento da compreensão. Esta tendência, assumida pela Cisco, tem vindo a ser corrigida nas versões mais recentes, notando-se uma percentagem muito reduzida de perguntas nestas condições. Os *quizzes* disponibilizados em cada módulo revelam-se pouco motivadores, especialmente devido à reduzida abrangência das perguntas apresentadas, tendo por isso uma fraca adesão por parte dos alunos. Os trabalhos laboratoriais propostos pela Cisco são úteis numa perspectiva introdutória, sugerindo-se a elaboração de outros enunciados mais avançados, que inclua a interligação das matérias.

Além dos conteúdos disponibilizados na plataforma de *e-learning*, é possível encontrar vários simuladores que permitem definir uma topologia e, através de uma consola virtual por equipamento, torna possível a execução de comandos de configuração. O seu uso deve aconselhar-se apenas em situações onde não seja possível o acesso físico aos equipamentos. Por exemplo, foram uma preciosa ajuda na Universidade Nacional de Timor-Leste, onde a escassez de equipamentos é evidente. Também a limitação dos comandos disponíveis nos simuladores torna-os pouco aconselhados em configurações mais complexas e que exijam comandos avançados. Na Tabela 7 comparamos os simuladores Router e-Sim, o *package* desenvolvido pela Boson Software, Inc., o RouterSim® e o Packet Tracer da Cisco®.

| <b>Nome</b>                                                    | <b>Características</b>                                                                                                    |
|----------------------------------------------------------------|----------------------------------------------------------------------------------------------------|
| Router e-Sim<br>(http://cisco.netacad.net)                     | Apenas disponível uma topologia pré-definida, com 5 routers.<br>Comandos abrangem apenas as tarefas essenciais de configuração.<br>Útil no primeiro contacto com o IOS.                                                                                                    |
| Boson Router Simulator <sup>®</sup><br>(http://www.boson.com/) | Várias versões do simulador adequadas aos diferentes cursos.<br>Opção "Boson Network Designer" permite desenhar vários cenários de rede.<br>Acesso à consola virtual de todos os equipamentos incluídos no cenário.                                                                                                    |
| Packet Tracer<br>(http://cisco.netacad.net)                    | Facilita a criação de várias topologias e permite o acesso à consola dos equipamentos envolvidos.<br>Permite o desenho da topologia da rede e a simulação de várias operações, nomeadamente a<br>conectividade entre os equipamentos.<br>A opção "Activity Wizard" permite definir actividades laboratoriais para os alunos.<br>Constitui um excelente auxílio aos instrutores. |
| $R$ outer $Sim^{\otimes}$<br>(http://www.routersim.com/)       | Permite o desenho de várias redes e o acesso à configuração dos equipamentos.<br>Comandos disponíveis abrangem os conceitos introdutórios e avançados.<br>Inclui um analisador de pacotes (Net Packet Monitor).<br>Contém vários exercícios de preparação para a certificação.                                                                                                  |

Tabela 7 – Quadro resumo dos simuladores mais comuns

A política da Cisco relativamente à utilização dos conteúdos é bastante clara: devem ser apenas consultados em modo de *e-reading*, não existindo qualquer versão em papel. Por outro lado, os conteúdos apenas podem ser acedidos a partir do site oficial da Cisco [2] ou num servidor da academia, configurado na intranet e protegido por senha de acesso. Esta medida dificulta o estudo por parte dos alunos fora dos horários de permanência nas instalações da academia. Para colmatar esta falha, é possível recorrer a bibliografia de apoio aos programas Cisco, nomeadamente nas editoras Cisco Press [21] e Sybex [22].

Resumindo, os alunos têm cinco importantes fontes para aprendizagem contínua: os conteúdos acessíveis através da plataforma de *e-learning*; os documentos de apoio sugeridos em cada tópico; os exames intermédios de avaliação de conhecimentos; os simuladores; os livros editados pela CiscoPress e Sybex. A sua utilização conjunta revelou-se bastante importante na obtenção de resultados positivos pelos alunos.

# **VII. Processo de certificação**

As certificações permitem ao mercado identificar recursos humanos com níveis de conhecimento e competências específicos, conferindo igualmente uma garantia de qualidade mínima. A Cisco prevê certificações de dois tipos: focadas e genéricas. As primeiras destinam-se a identificar titulares de conhecimentos muito específicos, sendo o seu leque variado e constantemente renovado. As certificações genéricas, pelo contrário, são estáveis e encontram-se organizadas em três níveis. O nível *Associate* constitui o patamar de entrada da pirâmide de certificações. O nível *Professional* traduz uma certificação avançada dirigida ao mercado profissional. No topo da pirâmide encontra-se o nível *Expert* que confere ao titular a credencial de especialista. Este último nível aloja uma única certificação, denominada *Cisco Certified Internetwork Expert* (CCIE). Criado em 1993, o CCIE representa uma distinção atribuída à elite dos profissionais das redes de comunicação<sup>5</sup>. Ao contrário das restantes, esta certificação não prevê qualquer curso preparatório específico mas antes uma intensa experiência profissional.

O *Cisco Certified Network Associate* (CCNA) e o *Cisco Certifed Network Professional* (CCNP) representam as certificações mais divulgadas dos dois primeiros patamares. Por este motivo a Cisco elegeu os seus currículos como programas preparatórios centrais da formação prestada pelas academias locais e regionais. A frequência bem sucedida de uma formação não confere por si só a certificação. Na verdade esta preparação nem sequer é obrigatória, apenas recomendável. A certificação decorre da prestação bem sucedida de provas numa entidade acreditada para o efeito ([24],[25]). Por exemplo, actualmente a certificação CCNA pode ser obtida através da realização de um ou dois exames de escolha múltipla. O preço total em ambas as modalidades é padronizado e cifra-se em 126,00 € (IVA excluído). Os candidatos podem obter um desconto de 50% sobre estes valores se realizarem com aproveitamento exames específicos (*Exam Voucher*) enquanto alunos de uma Academia. Em [23] é possível obter esclarecimentos adicionais sobre o processo de certificação.

## **VIII. Adopção do programa**

A adopção do *Cisco Networking Academy*™ *Program* comporta várias etapas. O processo tem início com a decisão de integrar o programa, decisão que envolve uma ponderação dos aspectos estratégicos, logísticos e económicos da instituição. Numa fase posterior avança-se com a aquisição de equipamento e a formação dos formadores, as fases mais morosas e de maior entrega. Normalmente em paralelo é preparado o espaço físico que irá receber a academia. A chave de uma boa integração passa por um rigoroso planeamento das tarefas a realizar e pela articulação das entidades envolvidas. No diagrama da Figura 9 apresenta-se a calendarização usada no ISEC para adopção do programa.

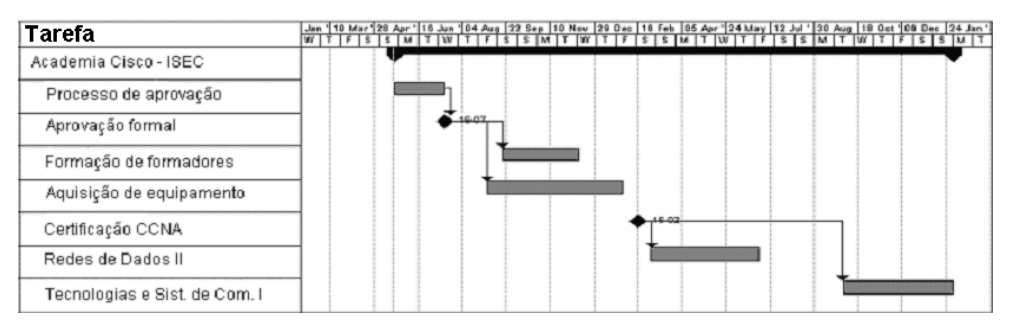

Figura 9 – Calendarização das tarefas de criação da academia Cisco do ISEC

5 Desde a sua criação, o CCIE já foi atribuído a cerca de 12.000 profissionais. Em Portugal ascende a cerca de 50 o número de titulares desta certificação.

No processo de adesão ao programa as instituições começam por decidir em que tipo de academia se pretendem tornar (local ou regional) e que cursos de formação pretendem leccionar. Trata-se de decisões inter-dependentes e críticas no desenrolar do restante processo. O ISEC optou por se ligar ao programa como Academia Local através da Academia Regional da Escola Superior de Tecnologia e Gestão de Leiria (ESTG Leiria) e por leccionar o currículo CCNA. As instituições aderentes são livres de leccionar de forma isolada os currículos adoptados ou de os integrar em cursos existentes. O ISEC optou por apostar nas duas vertentes.

A integração do currículo CCNA na Licenciatura em Engenharia Informática e de Sistemas abriu aos seus alunos a possibilidade de se prepararem para uma certificação reconhecida sem custos adicionais. A licenciatura dispunha à partida de cinco disciplinas semestrais afectas à área das redes e serviços de comunicação. Excepção feita a alguns protocolos proprietários da Cisco (IGRP, EIGRP, VTP, etc.) todos os demais conteúdos previstos no CCNA eram já então leccionados (mesmo a configuração de encaminhadores Cisco e de comutadores Ethernet), facto que simplificou o processo. Como seria inevitável houve necessidade de proceder a ajustes pontuais na sequência de alguns tópicos e evitar o detalhe noutros. A primeira metade da formação (CCNA-1 e CCNA-2) foi integrada numa disciplina de seis horas semanais do sexto semestre curricular da licenciatura (Redes de Dados II). A segunda metade (CCNA-3 e CCNA-4) foi integrada numa disciplina de 4 horas semanais do sétimo semestre (Tecnologias e Sistemas de Comunicação I). Embora com uma folga maior na primeira disciplina (90 horas versus 60 horas), a carga horária em ambas mostrou-se ajustada aos objectivos propostos pelo programa para turmas de aproximadamente 16 alunos. A abordagem teórico-prática adoptada, a realização de ensaios laboratoriais pré-instalados na segunda metade do CCNA e o incentivo à utilização do laboratório fora do horário lectivo mostraram-se determinantes para o efeito. A escolha intencional de semestres consecutivos mostrou-se também uma aposta com proveitos. Em termos logísticos foi possível gerir de forma equilibrada a ocupação do laboratório pelos dois semestres do ano lectivo. Do ponto de vista pedagógico o enquadramento dos conteúdos foi facilitado e a adesão e entrega dos próprios alunos estimulada. Por último cabe sublinhar que o currículo CCNA é precedido nesta licenciatura por uma disciplina (localizada no quinto semestre) que foca essencialmente o desenvolvimento de aplicações telemáticas para a pilha protocolar TCP/IP. Esta opção, intencional, provou ser muito útil para uma compreensão integral do currículo.

Para responder às necessidades crescentes de aprendizagem ao longo da vida o ISEC deu simultaneamente início à dinamização de acções de formação ao exterior vocacionadas para a transmissão do CCNA. Trata-se de uma estratégia que permite rentabilizar os recursos humanos e materiais disponíveis, alcançar um público-alvo com cada vez maior expressão e produzir mais valias que tornem a academia um projecto com encargos reduzidos ou mesmo nulos para a instituição. A formação realizada compreendeu um total de 140 horas distribuídas de forma igual pelos quatro semestres CCNA. Cada semestre teve a duração de cinco dias (três + dois) distribuídos por duas semanas consecutivas. Entre semestres foi reservado um período de duas semanas necessário à assimilação e preparação das avaliações. Atendendo às limitações de tempo deste público-alvo, e embora fosse facilitado o acesso ao laboratório fora dos períodos lectivos, as vagas foram propositadamente restringidas a nove elementos. Esta lotação permitiu a todos os participantes, no período de formação, exercitar as valências práticas de forma satisfatória. O ISEC aproveitou igualmente esta acção de formação para aumentar, com encargos reduzidos, a equipa de formadores Cisco integrando alguns docentes nesta acção de formação.

A adopção do programa de formação da Cisco noutras instituições de ensino não segue necessária e exactamente o modelo adoptado pelo ISEC. Existem instituições que optaram por distribuir os tópicos dos cursos da Cisco por um leque alargado de disciplinas. Uma consequência desta opção reflecte-se na pouca motivação dos alunos face ao programa uma vez que as avaliações preparatórias e oficiais da Academia acabam por não vir na sequência natural de um conjunto restrito de disciplinas, não sendo também promovidas pelos docentes envolvidos. Outras instituições adoptaram o programa como componente extra-curricular leccionada de forma facultativa e não integrada a alunos de ramos específicos.

## **IX. Conclusões**

O alinhamento curricular de cursos de ensino oficial (secundário e superior) com programas de formação ditados pelos líderes da indústria pode parecer numa primeira análise indesejável e até perigoso. Os termos dos vínculos criados e as contrapartidas impostas como moeda de troca dos recursos patrocinados pela indústria no âmbito destas iniciativas criam um receio normal perante as instituições de ensino. Como foi descrito no ponto III.D da secção III a adopção do *Cisco Networking Academy*™ *Program* envolve um investimento inicial e uma verba de manutenção consideráveis. No entanto a melhoria de condições verificada ao nível do equipamento e demais recursos teria de outro modo requerido um investimento consideravelmente superior. Como contrapartida, a nível curricular foram integrados tópicos exclusivamente Cisco (e.g. IGRP, EIGRP, VTP) que representam uma fracção mínima do CCNA. Embora "proprietários", quando bem explorados, estes conteúdos permitem enriquecer o ensino e até evidenciar lacunas normativas. A utilização da interface de configuração do equipamento Cisco representa um exemplo ilustrativo. Embora seja um aspecto "proprietário" transversal a toda a formação mostrou-se uma "ponte" eficiente no estabelecimento de uma familiaridade rápida com interfaces (igualmente proprietários) de equipamentos de rede produzidos por outros fabricantes.

Não é objectivo deste trabalho avaliar do ponto de vista pedagógico, na área das redes de comunicação, os resultados do modelo de ensino *blended learning* promovido pela Cisco Systems. Pretendeu-se tãosomente coligir nesta comunicação resposta para as principais dúvidas com que se depararam os autores durante a criação de uma Academia Local e as práticas que se mostraram positivas em dois anos de actividade. Não obstante, surge a tentação de comparar a leccionação e os seus resultados antes e após a adopção do programa. Porém, devem desde já ser esclarecidos seguintes pontos: a) os resultados das avaliações *on-line* não foram integrados como parcela de avaliação das respectivas disciplinas; b) os resultados das avaliações laboratoriais foram integrados como parcela de avaliação das respectivas disciplinas; c) a integração na Academia enquanto elemento registado oficialmente na plataforma de *elearning* da Cisco sempre foi deixada ao critério de cada aluno por implicar momentos de avaliação *online* não contabilizados nas respectivas disciplinas.

A adesão da grande maioria dos alunos (cerca de 97%) ao programa como elemento registado oficialmente na Academia constitui o primeiro resultado animador. Numa primeira fase no entanto este número não constituiu qualquer expressão prática em termos de resultados mas antes um sinal de que os alunos são por natureza ambiciosos em termos de formação. Um segundo resultado animador traduziu-se na constatação de que todos os alunos inscritos na academia submeteram-se aos exames *on-line* (teóricos) e laboratoriais. Este sinal positivo, que demonstra um interesse inequívoco pelo modelo de ensino adoptado, foi corroborado em termos práticos pelas médias muito satisfatórias (cerca de 75%) obtidas nas provas de avaliação. Por fim e como resultado mais interessante verificou-se um aumento da percentagem de aprovações comparativamente com o ano anterior. Este aumento traduz objectivamente a maior motivação dos alunos face às condições laboratoriais oferecidas e ao desafio de estudarem e avaliarem o seu desempenho de forma continuada através da realização de testes preparatórios *on-line*.

Em suma, a maturidade do programa da Cisco e uma integração cuidada trouxerem vantagens inegáveis à licenciatura em Engenharia Informática e de Sistemas leccionada no ISEC. A componente laboratorial do ensino de redes melhorou significativamente, a motivação dos alunos e dos docentes cresceu e o relacionamento com o tecido empresarial foi dinamizado através das acções de formação ao exterior.

#### **X. Referências**

- [1] *Quality Assurance Plan and Academy Operations Guide*; Cisco Education Solutions; v.4.0; 2002
- [2] Cisco Academy Connection; cisco.netacad.net
- [3] Revendedores certificados Cisco, www.cisco.com/global/PT/parceiros/pce/index.shtml
- [4] Cisco Academy Marketplace; cisco.netacad.net/cnams/dispatch
- [5] Microtest, Inc.; www.microtest.com
- [6] Fluke Corporation; www.flukenetworks.com
- [7] Adtran, Inc.; www.adtran.com
- [8] Archa Tecnologies; www.arca-technologies.com
- [9] Planet Networking & Communication; www.planet.com.tw
- [10]Exabyte, Componentes para computadores, S.A.; www.exabyte.pt
- [11]Bizi Networks; www.bizinetworks.com/Cisco-CCNA-Kit.html
- [12]E-Bay; www.ebay.com
- [13] SMARTnet and SMARTnet Onsite Cisco Systems ; www.cisco.com; tools.cisco.com/apidc/sam/search/search.do
- [14]Quality Assurance Plan and Academy Operations Guide, versão 4.0, Abril 2002, Cisco Systems, Inc.
- [15]Cisco Networking Academy Program; www.cisco.com/global/HU/cnap/home.shtml
- [16] Network Development Group, Inc.; NETLAB Academy Edition; www.netdevgroup.com/

[17] Netlab Rentals; www.netlabrentals.com/

- [18]Cisco IOS Software Roadmap, May'2005 (www.cisco.com/warp/public/620/roadmap\_b.shtml)
- [19]Repositório de software; www.shareware.com
- [20]*Cisco Certified Academy Instructor (CCAI);* Cisco Systems
- [21] CiscoPress; www.ciscopress.com
- [22] Sybex; www.sybex.com
- [23]Cisco Certification Help / Community; http://ciscocert.custhelp.com/, http://forums.cisco.com/
- [24] Pearson VUE; www.vue.com
- [25] Thomson Prometric; www.2test.com